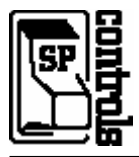

#### **I. Overview**

A SmartPanel using a SP3-AFVP+ preamp may be configured to use Aux Audio mode, allowing switching audio to a 5th stereo audio channel on the preamp. The SmartPanel volume control will control volume of an audio-only device without turning the projector on. This can be useful for audio control of an audio-only device such as a CD player.

**Note**: The audio output from a DVD player can be split to two audio inputs on the preamp – the input corresponding to the SmartPanel input and the  $5<sup>th</sup>$  input on the SP3-AFVP+. The DVD player can then be used as an audio-only device to play audio CDs in addition to its use as a video device.

Aux Audio mode can be accessed with a keylock peripheral (part no. SLB-MINI-AUXAUDIO) or directly with the SmartPanel interface. SP Controls recommends use of the Aux Audio peripheral switch as it provides a more clear and intuitive interface

# **II. Firmware Requirements**

To use Aux Audio mode, the SmartPanel must have firmware version 1.0 or higher (began shipping March, 2003). Firmware version can be verified by connecting to the SmartPanel with the SP Controls Configuration Utility. The Configuration Utility reports the firmware version along the bottom of each page.

A SmartPanel firmware upgrade can be ordered from SP Controls if necessary (part no. *SP2-FW-UPG-V1.x*).

#### **III. SmartPanel Configuration**

The SmartPanel must be configured to use Aux Audio with the SP Controls Product Configuration Utility.

**Installations using the Aux Audio peripheral switch**: Go to the Configuration Utility page labeled *Configure Wiring*. In the pull-down menu labeled *Accessories* select the *AuxAudio* option.

**Installations not using the Aux Audio peripheral switch**: Go to the Configuration Utility tab labeled *Configure Audio*. Select the box labeled *Enable Aux Audio*.

When you have selected the correct configuration, download the settings to the SmartPanel. For more information on configuring the SmartPanel, see the *SmartPanel Installation and Configuration Guide*.

# **IV. Aux Audio With the Peripheral Switch**

Aux Audio mode is best implemented with the Aux Audio peripheral switch (part no. *SLB-MINI-AUXAUDIO*). This modular switch is designed to mount into the frame of the Large Chassis SmartPanel (SP2 CHAS), or in the mini-module cutouts of the SmartBox+ (SLB-SBOX+), SmartDrawer (SLB-1050B), or Rack Mount kit with Mini-Mod Cut-Outs (SP2 peripheral switch should be wired to the SmartPanel as illustrated in Figure 1.

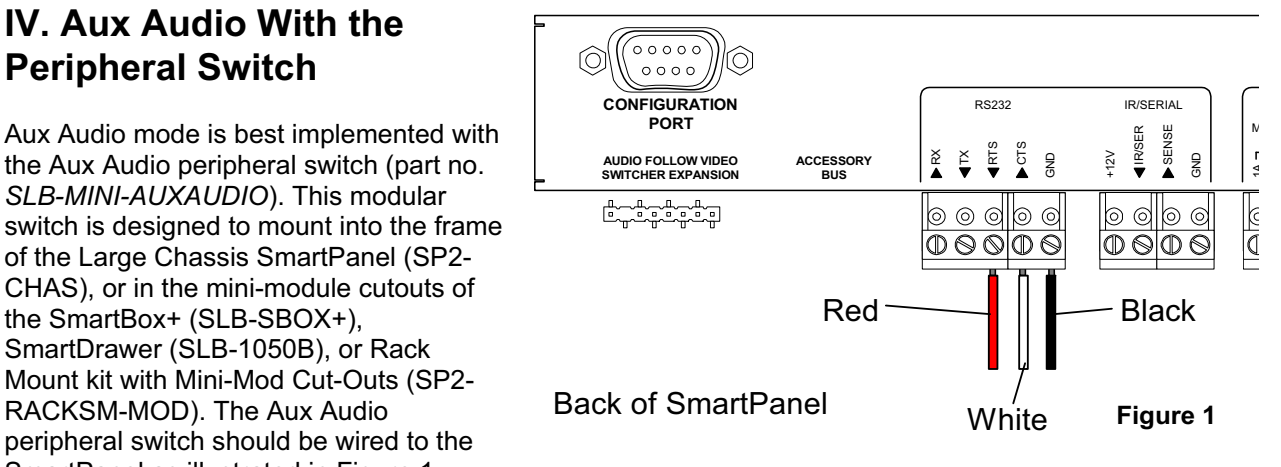

The SmartPanel must be configured to use Aux Audio mode with the SP Controls Product Configuration Utility (see *Section III* above).

Once the Aux Audio peripheral switch has been installed and the SmartPanel has been configured for its use, press the switch to activate Aux Audio mode. The button on the Aux Audio switch will illuminate and the SP3-AFVP+ preamp will switch to the  $5<sup>th</sup>$  stereo input. If the SmartPanel and projector are off when the Aux Audio switch is pressed, the SmartPanel volume display will activate and you will be able to control volume on the audio-only device normally without powering on the projector. If the SmartPanel is on, the projector input will remain as selected, but audio will switch to the  $5<sup>th</sup>$  audio input.

Press the Aux Audio button again to return the SmartPanel to its normal state. If the projector is off, the volume control will become inactive and the SP3-AFVP+ preamp output will mute. If the projector is on, the SP3-AFVP+ preamp will return to the audio output corresponding to the selected input on the SmartPanel.

# **V. Aux Audio Without the Peripheral Switch**

Aux Audio mode can be used without the Aux Audio peripheral switch. The SmartPanel must be configured to use Aux Audio mode with the SP Controls Product Configuration Utility (see *Section III*  above). Activating Aux Audio mode on a panel without a peripheral switch will activate the SmartPanel volume control for an audio-only device without turning on the projector. Without the switch, it is not possible to select the  $5<sup>th</sup>$  input on the preamp while the projector is on.

To activate Aux Audio mode while the SmartPanel and projector are off, press the *VOLUME UP* button on the SmartPanel. This will switch the SP3-AFVP+ preamp to the 5<sup>th</sup> input, activate the SmartPanel volume control display, and allow volume control from the SmartPanel as normal. To return the SmartPanel to its normal off state, press the *POWER OFF* button.

#### **VI. Revision History**

- 1. Revision A (July, 2004) *Initial release*. BT
- 2. Revision B (September, 2004) *Updated diagram for new color scheme.* BT
- 3. Revision C (March, 2005) Corrected minor error. BT